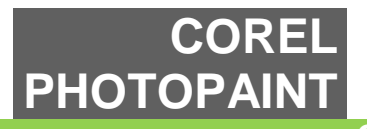

**COREL PHOTOPAINT**

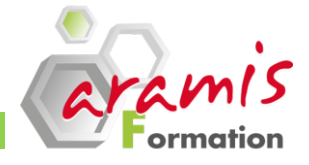

# **3 jours (21 heures)**

#### *Etre capable de :*

- o Manipuler les outils de traitement d'image
- o Corriger et retoucher une image numérique
- o Réaliser des photomontages
- o Imprimer une image
- o Enregistrer et exporter une image

# *VERSIONS*

- $\circ$  13
- $\circ$  14
- o 15

# **PROGRAMME**

## **Introduction à Corel Photopaint**

- o Configuration d'une nouvelle image
- o Ouverture de fichiers existants
- o Affichage de l'image
- o Enregistrer et fermer

## **Personnalisation de l'environnement de travail**

- o Choix des palettes
- o Configuration et enregistrement des palettes
- o Choix des options d'affichage des images

#### **La palette outil**

- o Utilisation des autres outils de la palette
- o Utilisation des pinceaux et des modes de dessin

# **Utilisation des couleurs**

- o Conversion de l'image à un autre mode couleur
- o Correction ou ajustement des couleurs de l'image
- o Création et sélection des couleurs
- o La table des couleurs
- o L'impression et les option : séparation des couches couleur
- o Conversion de l'image à un autre mode couleur

# **Retouche et finition d'image**

- o Modification des dimensions et recadrage de l'image
- o Réglage de l'orientation de l'image
- o Correction des tonalités

# **Application d'effets spéciaux à une image**

o Utilisation des filtres : artistiques, de flou, de rendu, d'accentuation et de fantaisie

#### **OBJECTIFS PRE-REQUIS**

o Connaissance et pratique de Windows

# **PARTICIPANTS**

Chef de fabrication, directeur artistique, maquettiste ou toute personne susceptible de traiter des images

#### **Utilisation du texte et des objets**

- o Création d'objets
- o Sélection d'objets
- o Déplacement, duplication et suppression d'objets
- o Affichage, classement et alignement d'objets
- o Transformation d'objets
- o Modification d'objets

## **Utilisation des tracés**

- o Principe et fonctions du tracé vectioriel
- o Manipulation des vecteurs
- o Le dessin vectoriel
- Transformer un tracé vectoriel en masque
- **Découverte des masques**
- o Création des masques
- o Déplacement des rectangles de sélection de masque et des sélections
- o Transformation des rectangles de sélection de masque
- o Réglage de la transparence des masques
- o Extension et réduction d'une sélection de masque

#### **Le Photomontage**

- o Qu'est ce que la photocomposition
- o Méler plusieurs images avec les masques
- o Utiliser les modes de fusion
- o Aplatir les calques

#### **Importation (PSD) et exportation de fichiers**

#### **Création d'une page Web**

- o L'outil Tranche
- o Choix des formats d'image
- o Enregistrement d'une page Web

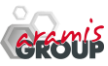

ARAMIS Formation - 15B, rue de la Mare à Tissier – 91280 SAINT-PIERRE-DU-PERRAY - Tél : 01 60 79 19 88 [formation@aramisgroup.fr](mailto:formation@aramisgroup.fr)